## **Maxa en rektangels omkrets**

I en halvcirkel med radien 4 dm är en rektangel inskriven. Vi har infört beteckningar i illustrationerna nedan. Teckna uttryck för rektangelns omkrets och bestäm det värde på *x* (rektangelns bas) respektive *v* som ger den största möjliga omkretsen. 2 metoder alltså. Ange också denna största omkrets.

Övningen passar att genomföra i kurs 4.

- a) Lös uppgiften grafiskt numeriskt
- b) Lös uppgiften med hjälp av derivata.

c) Vad är bredd/höjd-förhållandet när omkretsen är maximal?

**Sid 2:** den funktion vi ritat för att plotta halvcirkeln är

2 2 4 . *x* Vi har infogat ett *skjutreglage* med vilket du i steg kan ändra längden på den grönmarkerade sträckan (*halva* basen). Samtidigt ser du beräkningar av omkrets, area och vinkel (i radianer). Du kan ändra inställningar för reglaget genom att högerklicka på det.

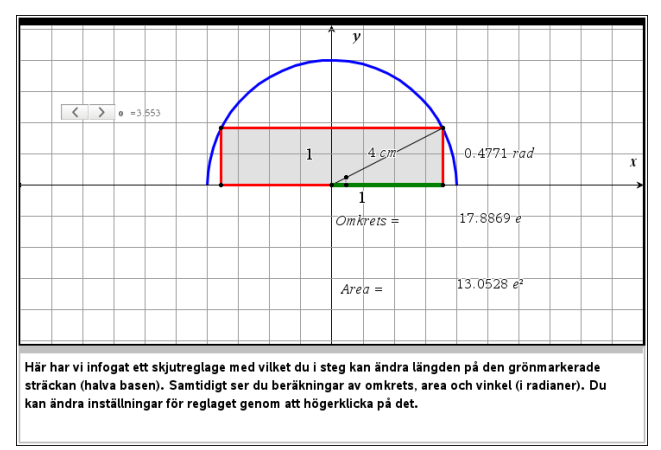

Sid 3: här härleder vi två olika uttryck för rektangelns omkrets. Vi använder CAS-funktionen hos TI-Nspire för att lösa ut *h* i ett uttryck.

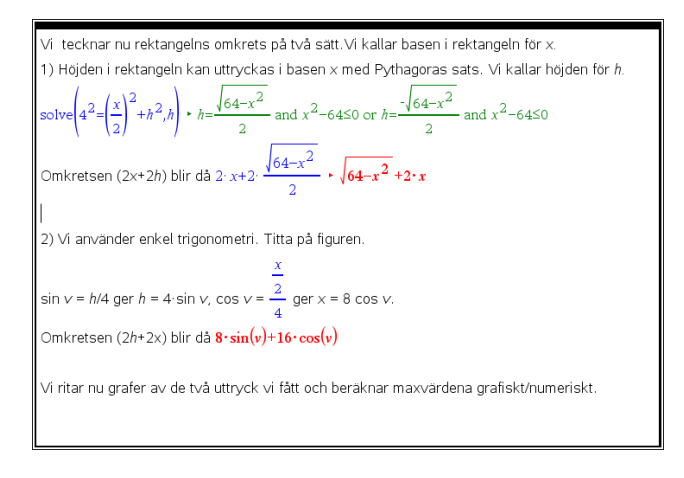

Sid 4: Här har vi nu ritat funktionerna för omkretsen och grafiskt/numeriskt beräknat maxvärdena. Observera att vi räknat i radianer för den trigonometriska funktionen.

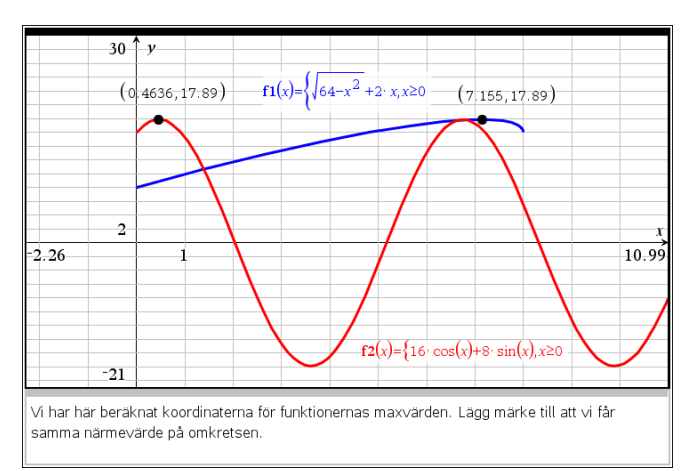

**Sid 5:** Vi visar här hur man stegvis löser ekvationerna man får när man sätter derivatan lika med noll. Observera att den trigonometriska metoden ger ett väldigt enkelt uttryck när man är ska beräkna vinkeln.

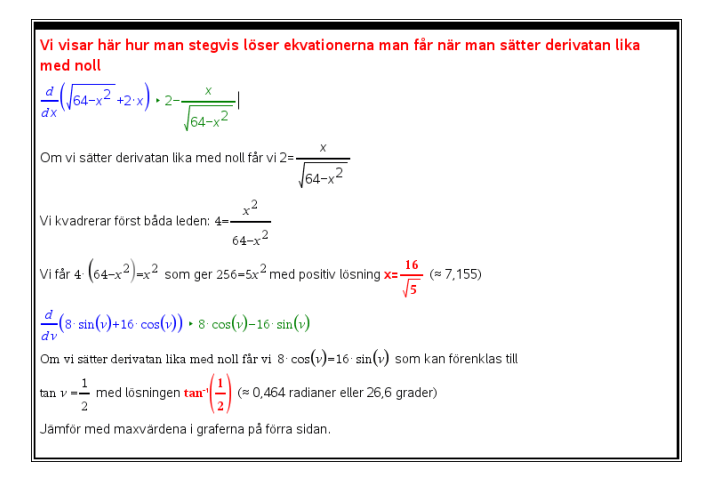

**Sid 6:** På denna sida har vi nu med programmets CASfunktioner direkt beräknat derivatans nollställen och sedan omkretsen. Vi får samma resultat med de två metoderna. Det viktiga i denna övning var ju att komma fram till de två uttrycken för omkretsen.

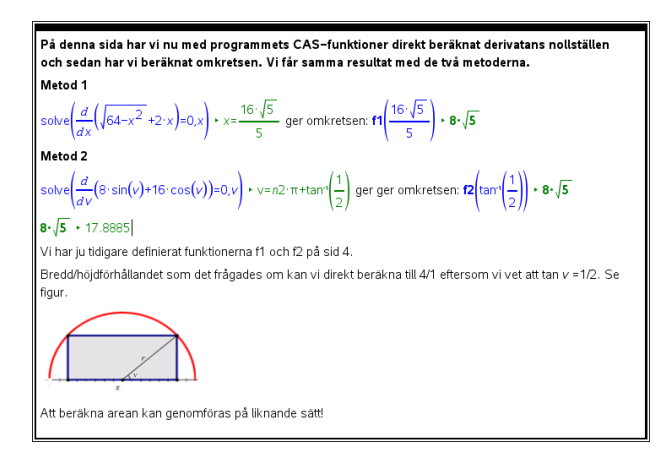

© Texas Instruments 2015 TI-Nspire™ CAS Version 4.0